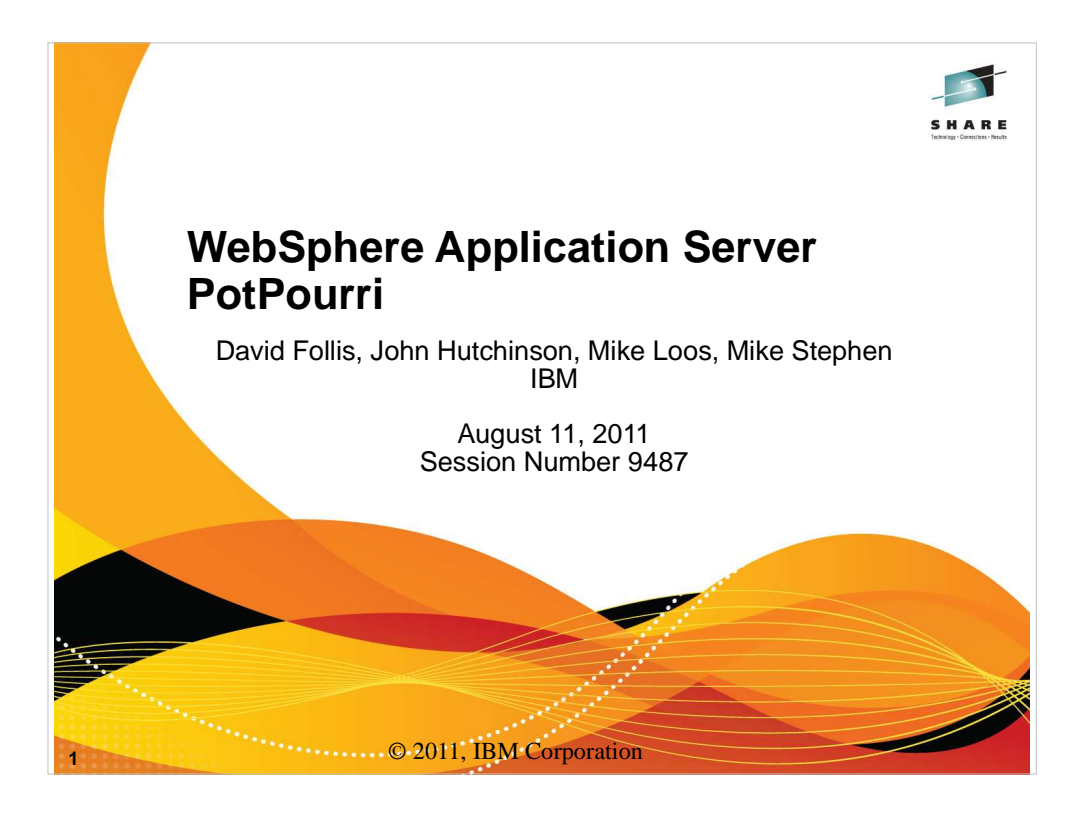

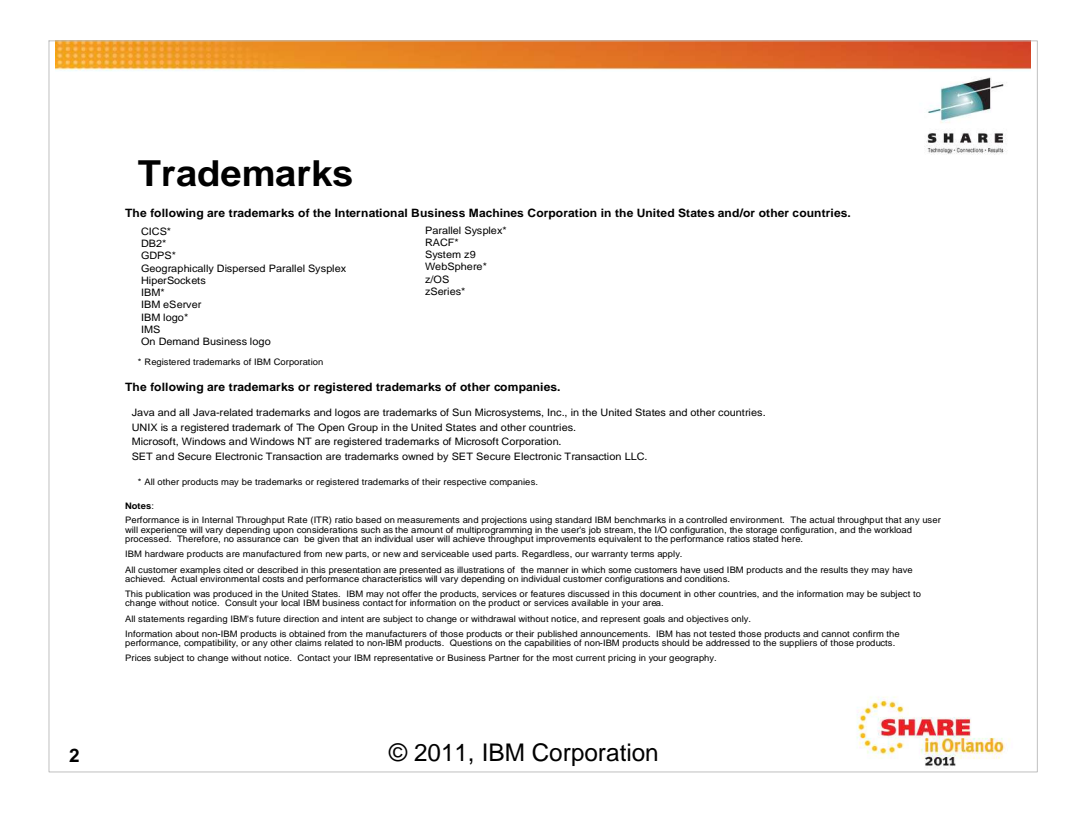

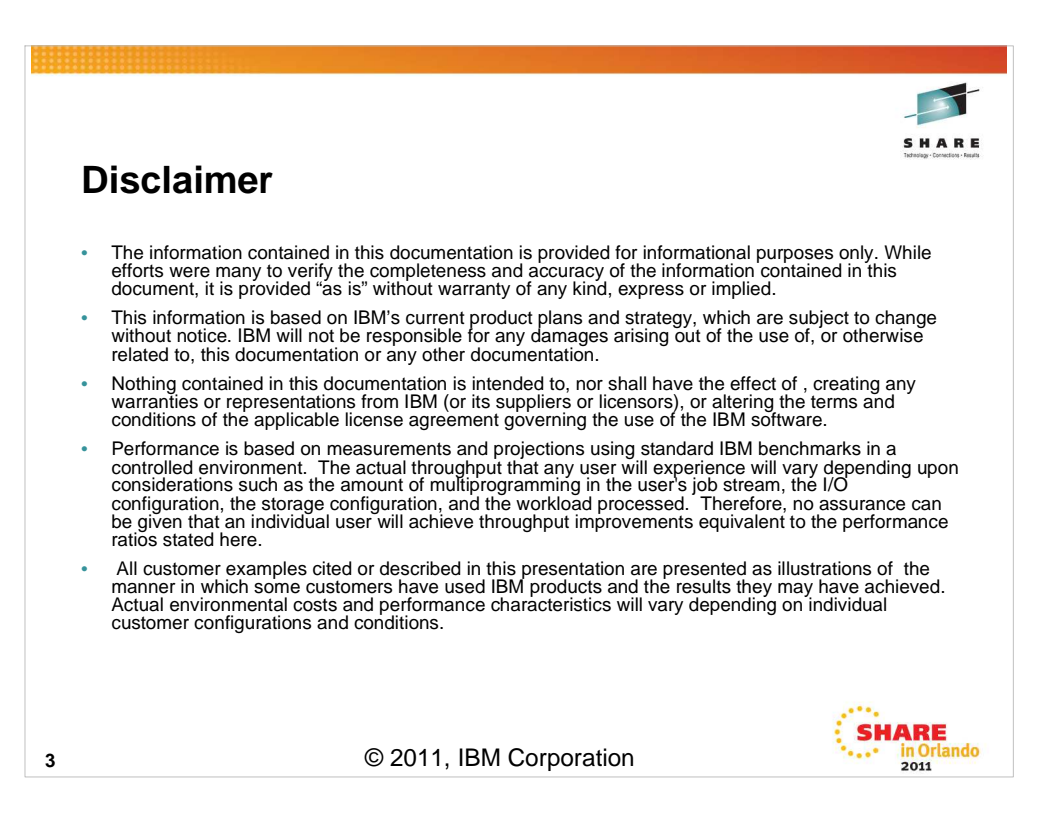

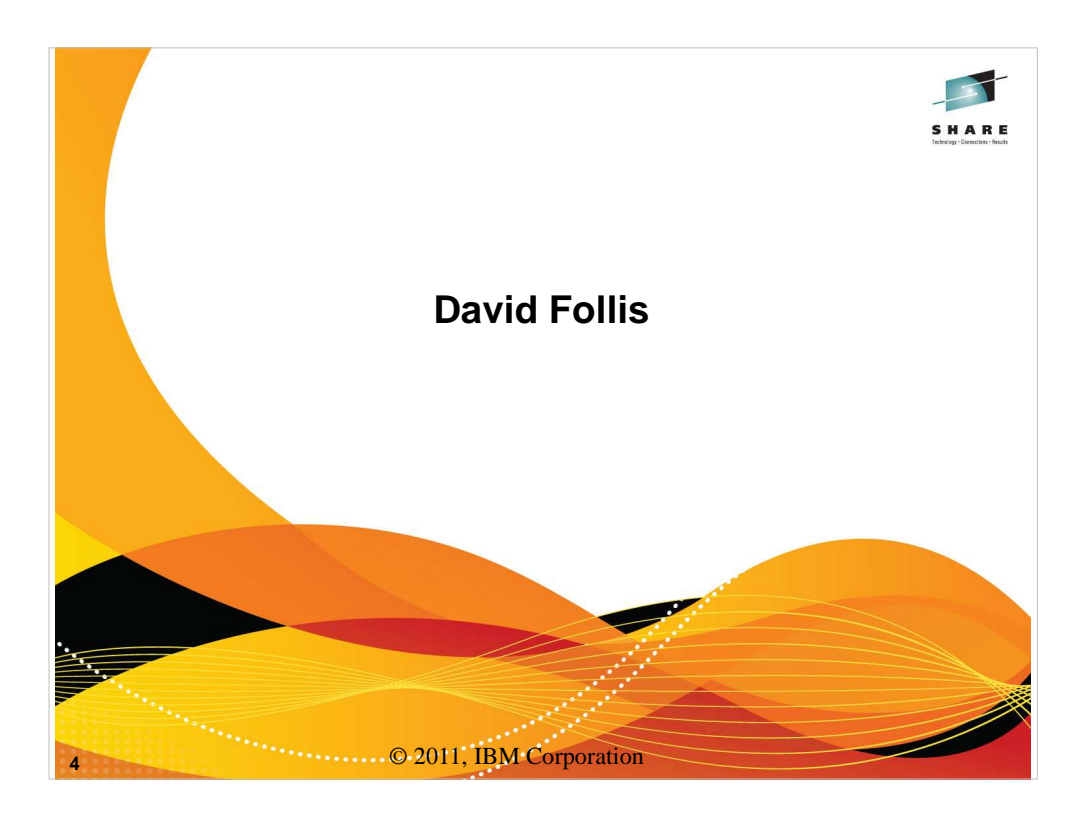

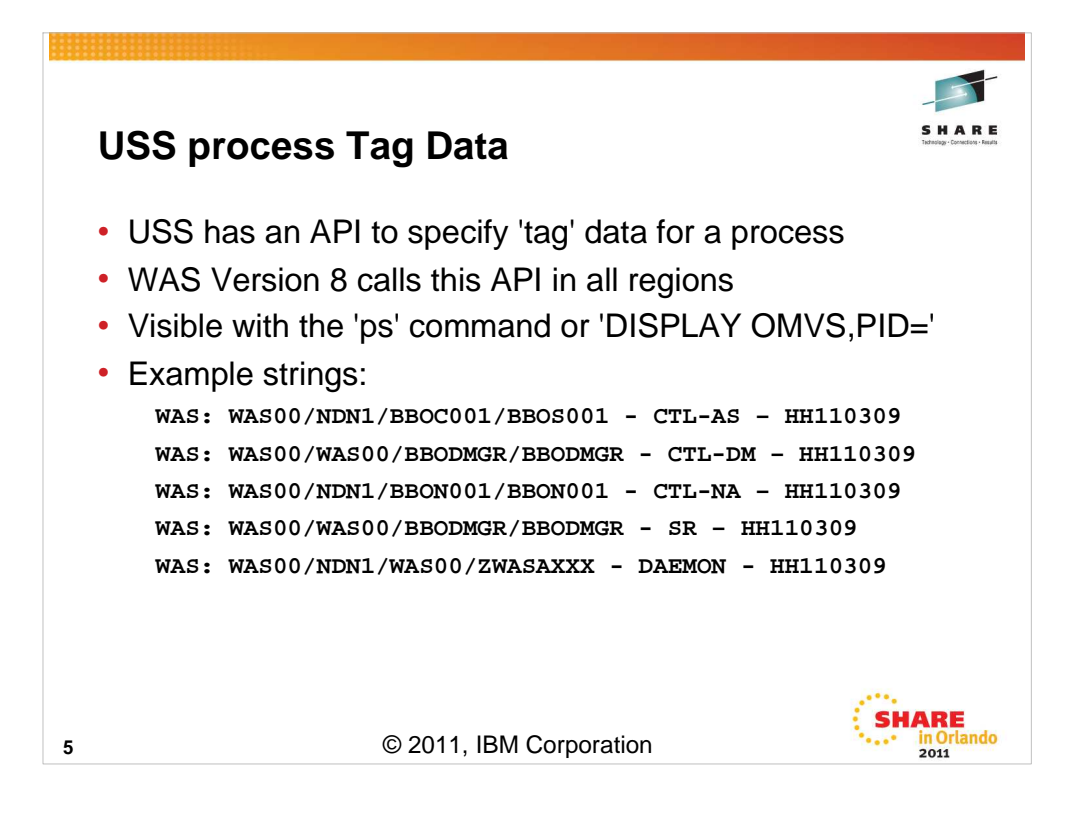

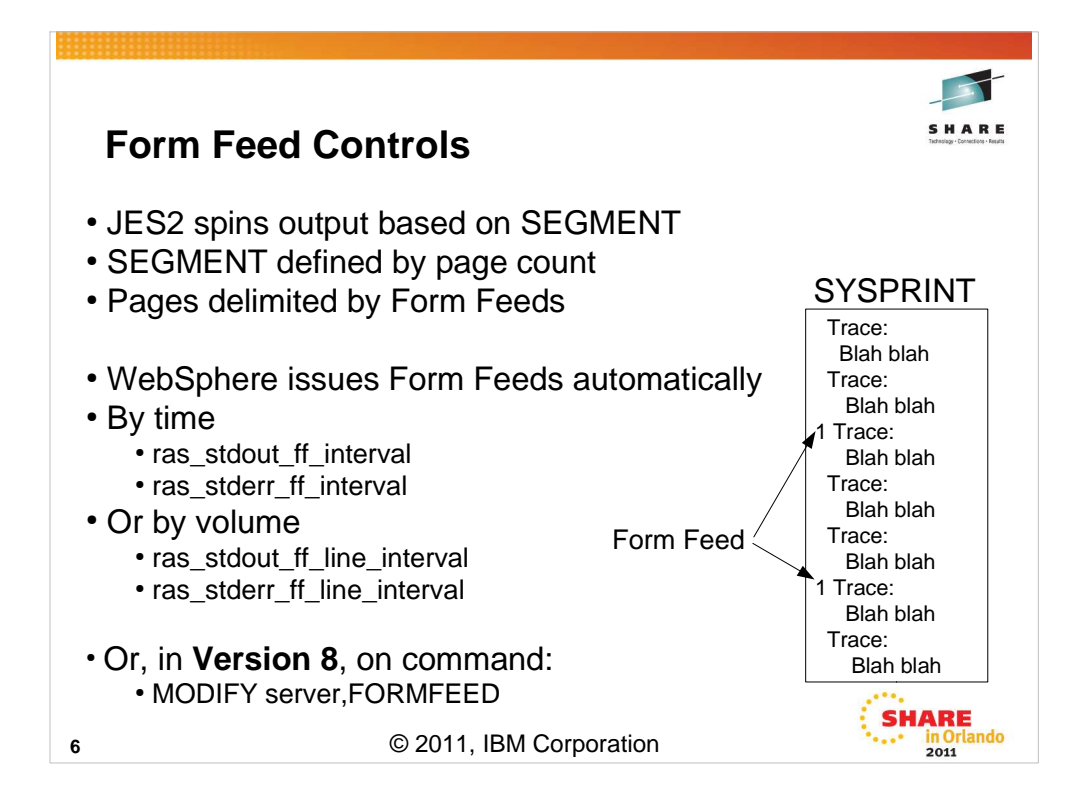

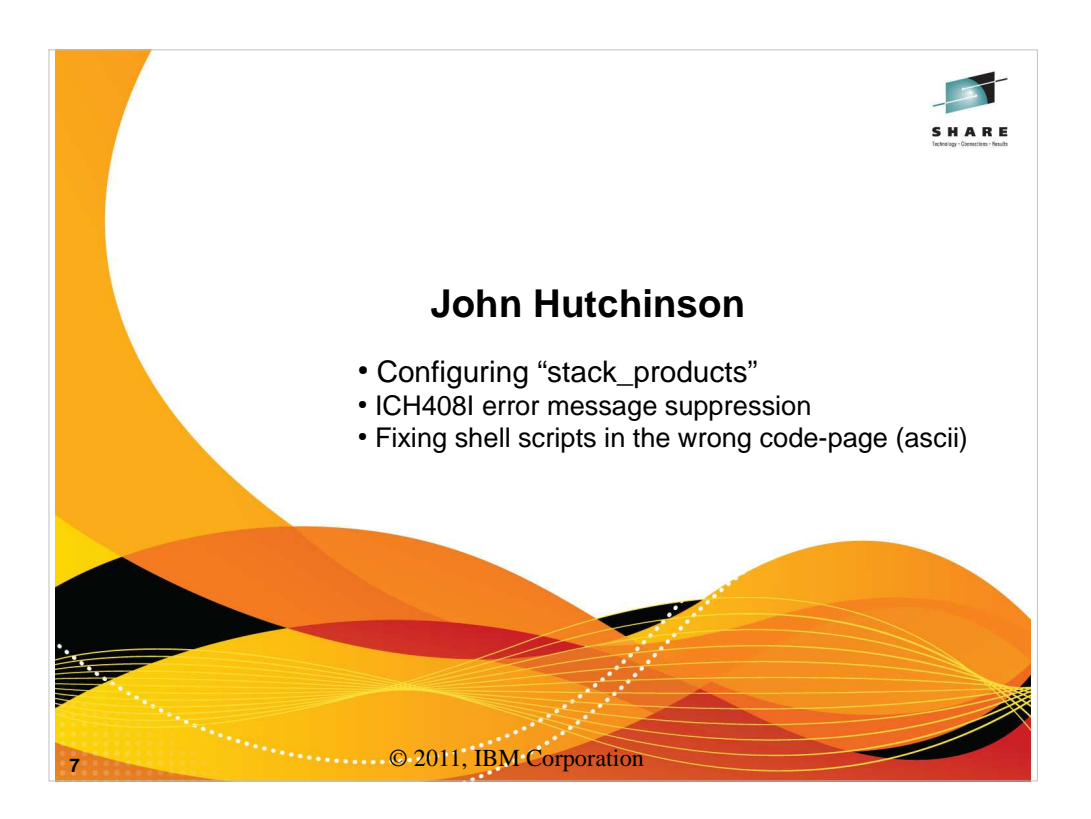

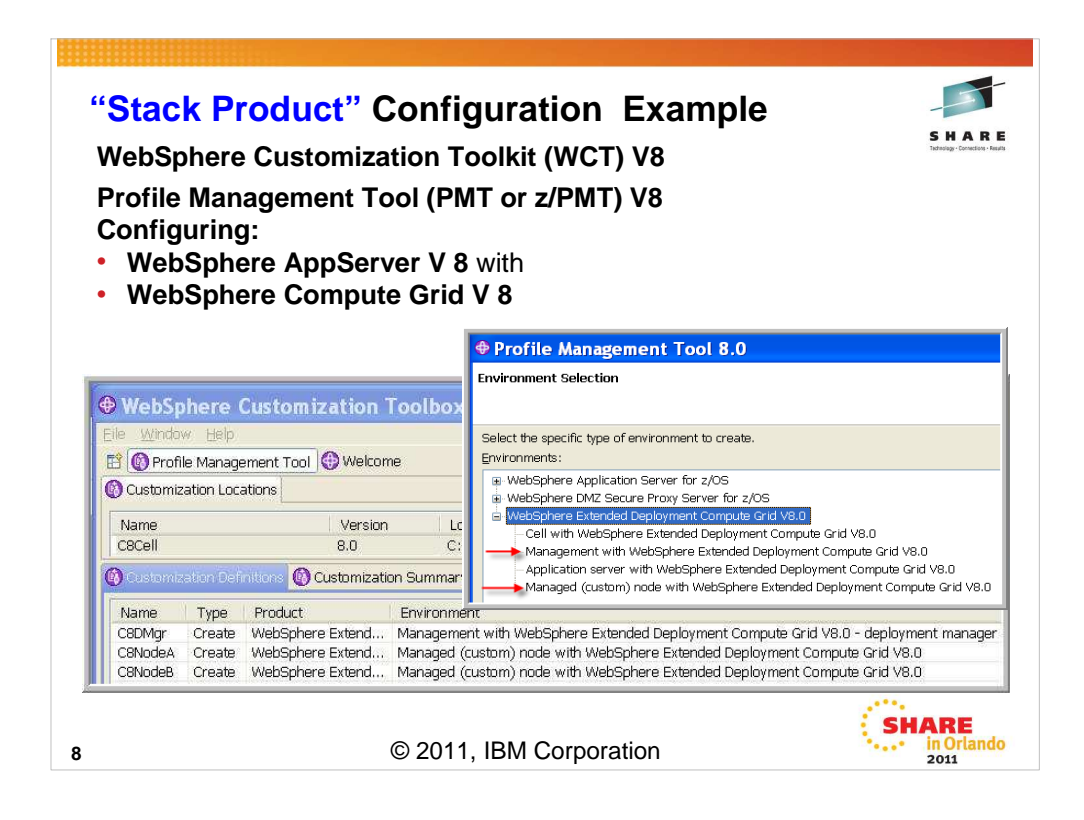

The WebSphere Customization Toolkit (WCT) Version 8 consists of a "Profile Management Tool" (PMT) Version 8 and the "Migration Management Tool" (MMT). There are some new features in the PMT V8.0 to enable you to create and augment a WebSphere Application Server cell with multiple Feature Packs and "Stacked Products" with a simplified set of job-streams.

In this example, WebSphere Application Server Version 8 is configured on a Deployment Manager and Managed nodes with a minimum number of panels, and a reduced set of generated customization jobs.

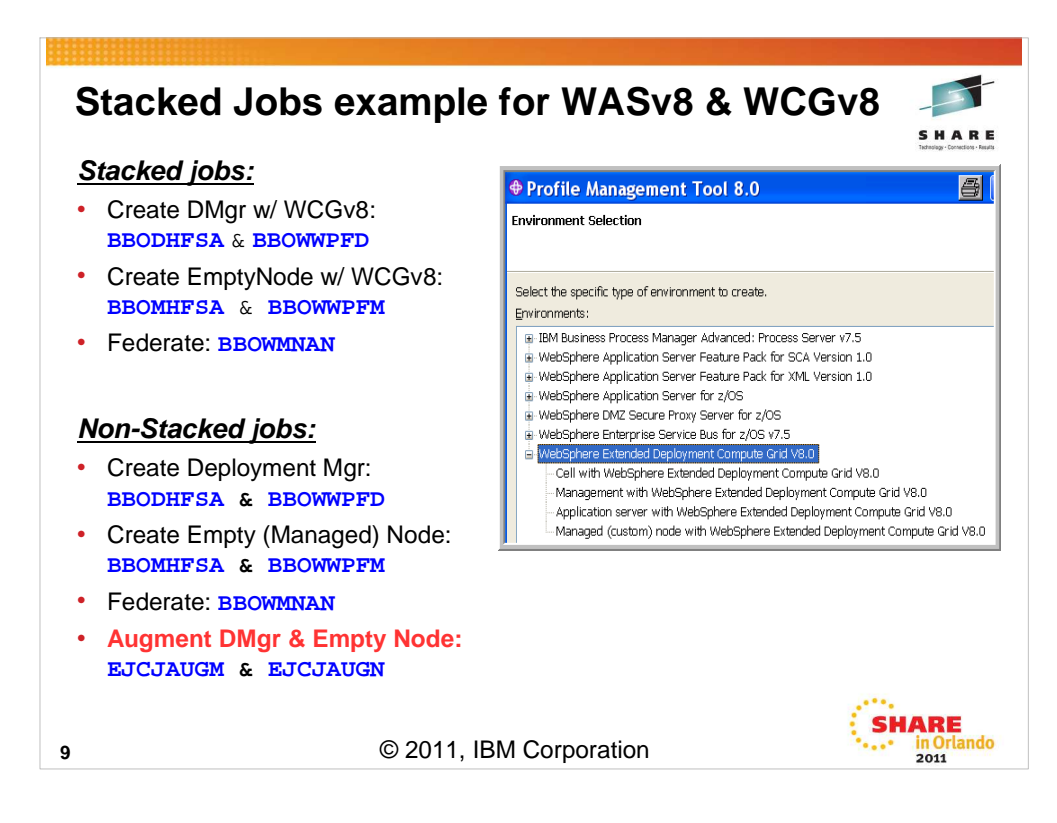

#### Notice how the "Augment" jobs for Compute Grid are run separately from the Create jobs.

(In the case of Compute Grid, they can be done before or after federation.)

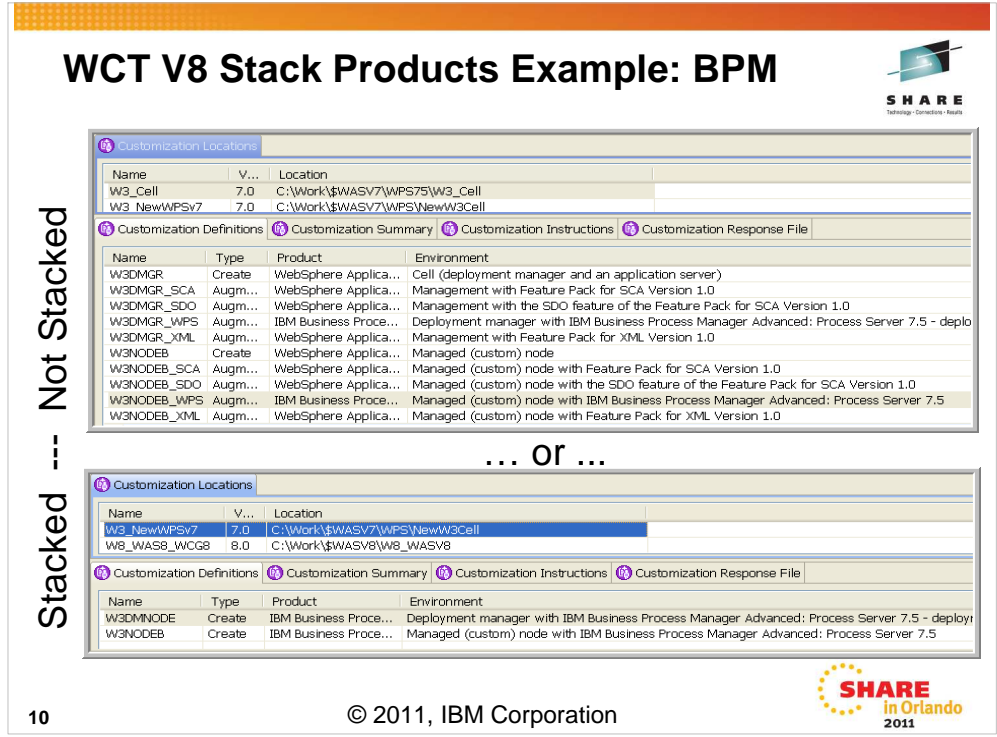

Deployment Manager Configuration Jobs

- BBOSBRAK Define RACF Users & Groups
- BBOSBRAM Create Home Directories
- BBODBRAK Create RACF Profiles & Permissions
- BBODCPY1 Copy Proclib members
- BBODCFS Create zFS
- BBODHFSA Populate zFS
- BBOWWPFD Create Profiles

BPZAUGD – Augment profiles with SCA, SML, SDO & WPS

Custom Node Configuration Jobs

- BBOSBRAK Define RACF Users & Groups
- BBOSBRAM Create Home Directories
- BBOMBRAK Define RACF Profiles
- BBOMCPY1 Copy Procs
- BBOMCFS Create zFS
- BBOMHFSA Populate zFS
- BBOWWPFM Create Profiles
- BPZAUGN Augment with SCA, XML, SDO & WP
- BBOWMNAN Federate Empty Node

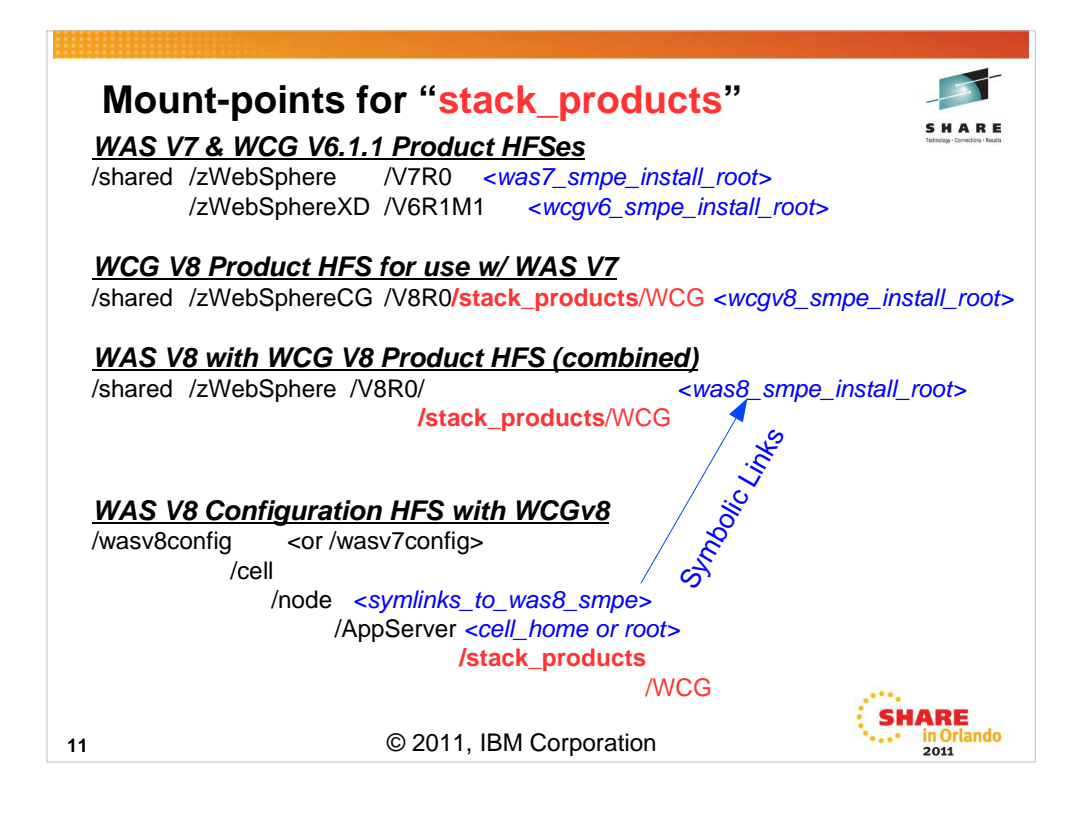

With WebSphere Application Server Version 7 and earlier, the Add-On or "Stacked" products such as Compute Grid and Process Server had their own SMPE-maintained HFS, and their own mount points.

The mount points for "stack products" in WAS V8, such as WCG V8, now use a "stack\_products" sub-directory and reside in the same SMP/E HFS.

(WCGV8 is also supported on WAS V7, so it can be ordered/installed separately in its own HFS.)

For WAS V8 & WCGV8 in the same Configuration file systems use a single symbolic link to point to the SMPE-maintained product files.

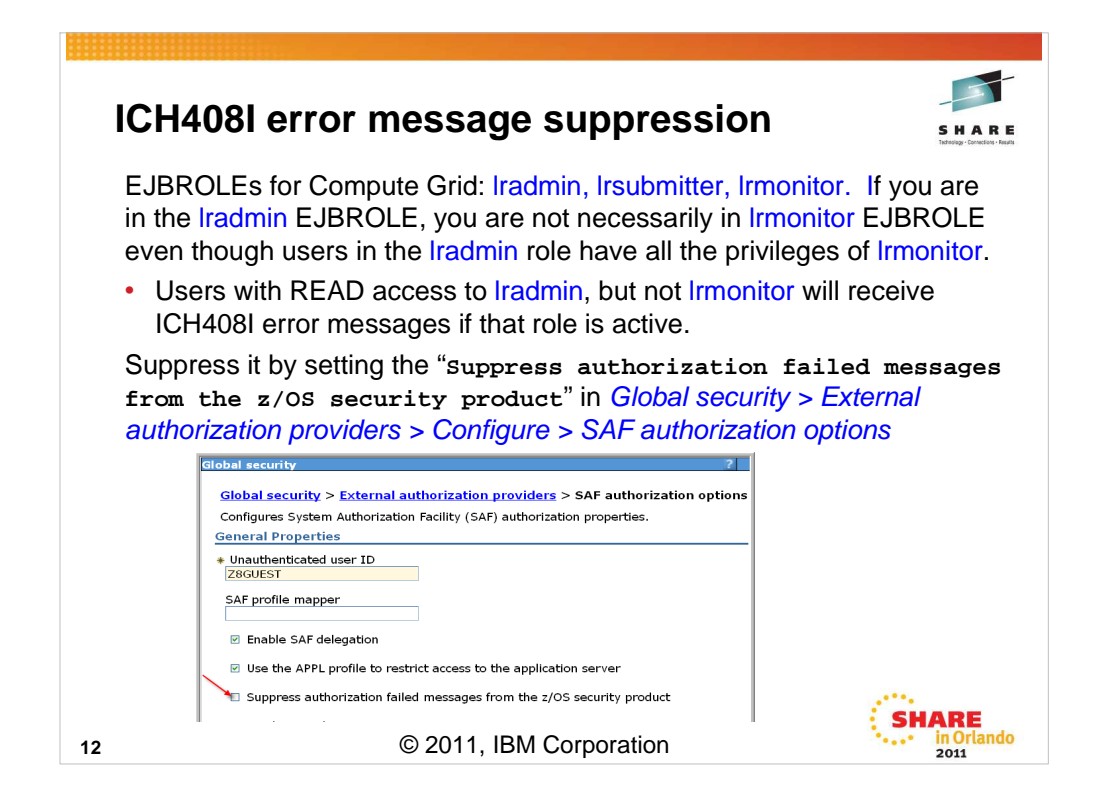

These roles are checked to see what a user can and cannot do and set flags accordingly.

Even though a user in the lradmin role has all the privileges of lrmonitor, the above call to check the lrmonitor role will generate an ICH408I msg.

```
boolean is Adam = true;
if (request, is Secure() aa !request, is User In Role ("lradmin"))
   isAdmin = false.
boolean isMonitor = true;
if (request issecure() aa !request isUserInRole("lrmonitor"))
   isMonitor = false;
```
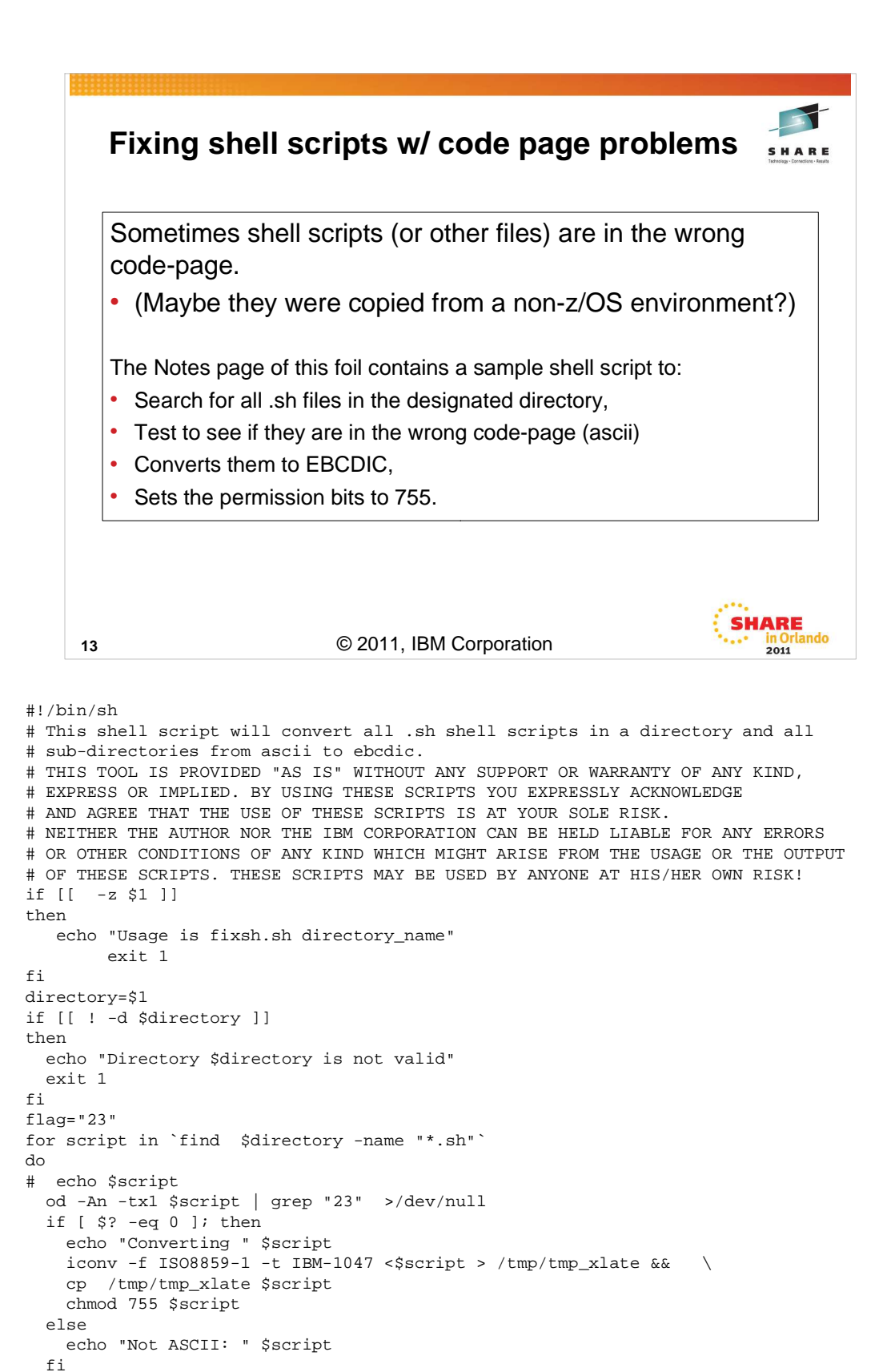

done exit 0

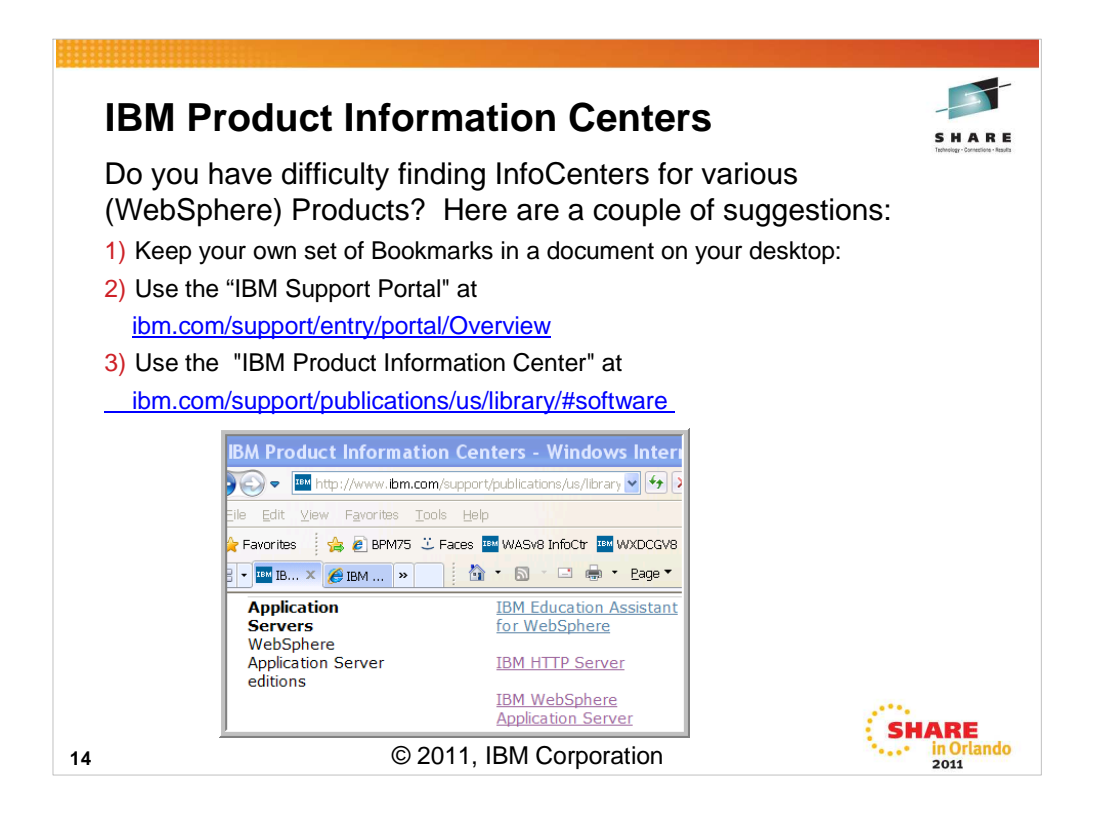

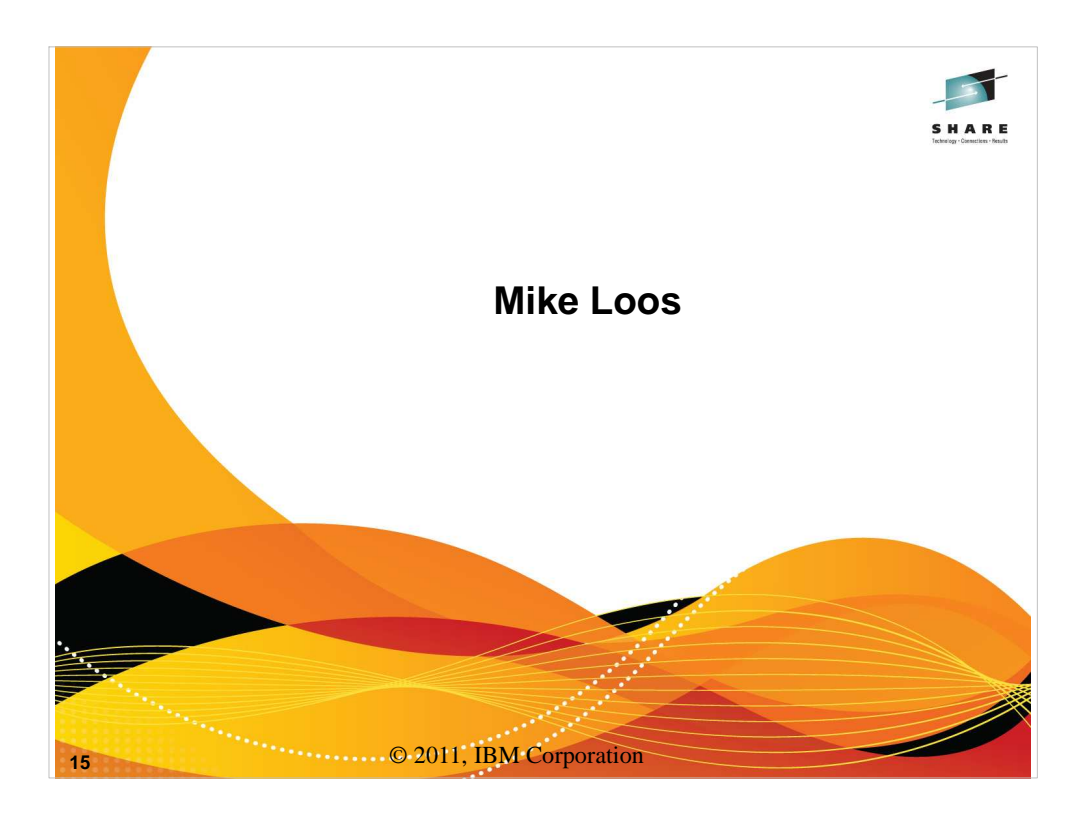

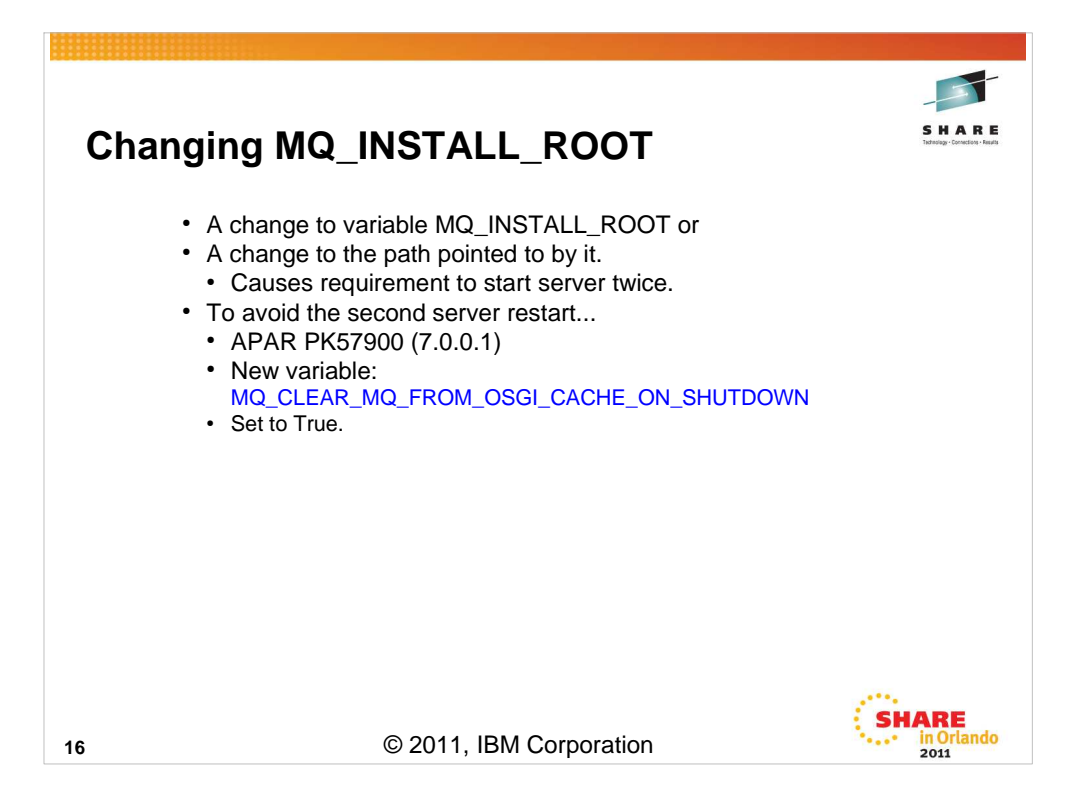

#### ERROR DESCRIPTION: (from APAR PK57900)

If an external WebSphere MQ installation pointed to by MQ\_INSTALL\_ROOT is updated while application servers are stopped, and that update contains a change to the number of Java or native libraries included in the WebSphere MQ JMS client (or the MQ\_INSTALL\_ROOT itself is changed), application servers may log WMSG1612E or WMSG1614E messages during startup. When an application attempts to lookup a WebSphere MQ JNDI resource it is thrown an exception with message WMSG2002E or WMSG2003E.

A second restart of the application servers is required in order for applications to be able to lookup WebSphere MQ messaging provider JNDI resources and perform messaging.

#### LOCAL FIX:

Manually run osgiCfgInit between shutdown and startup of the application server.

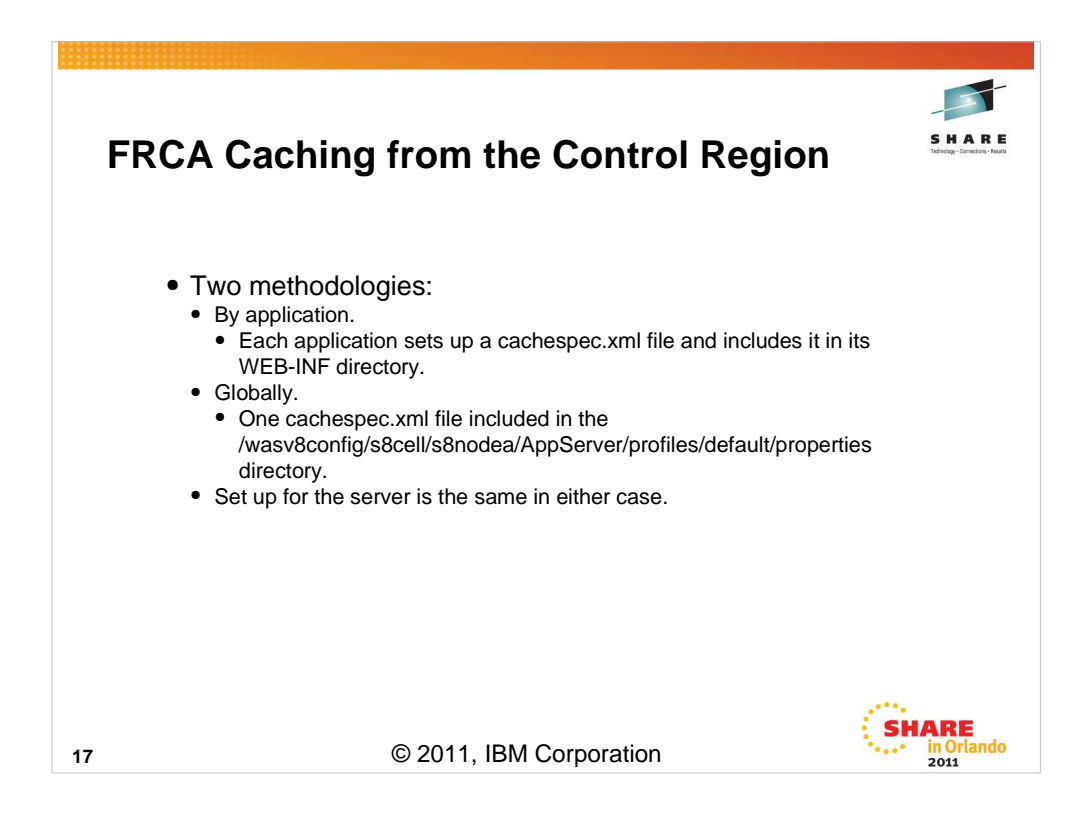

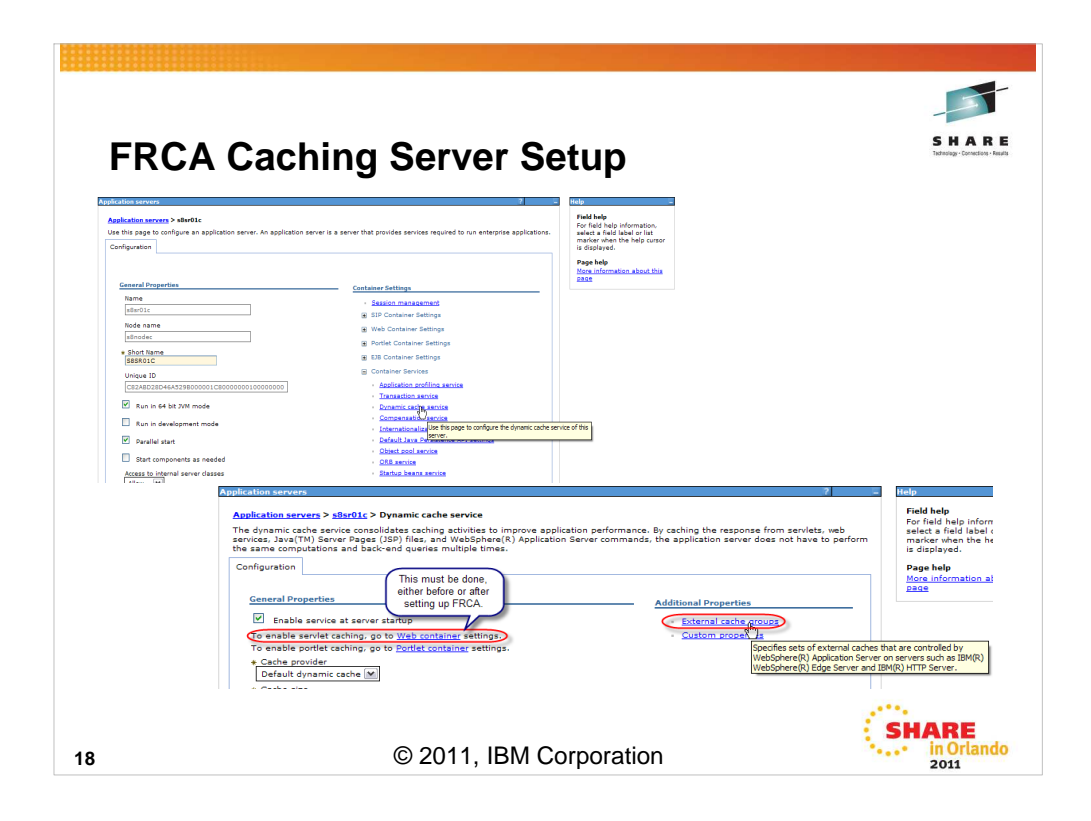

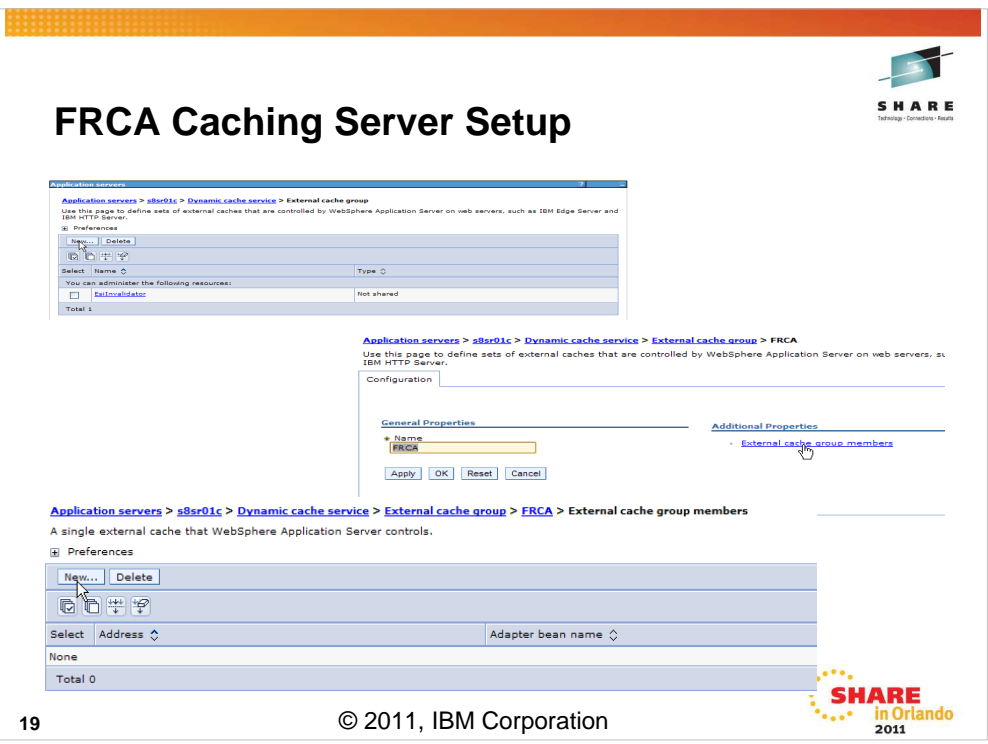

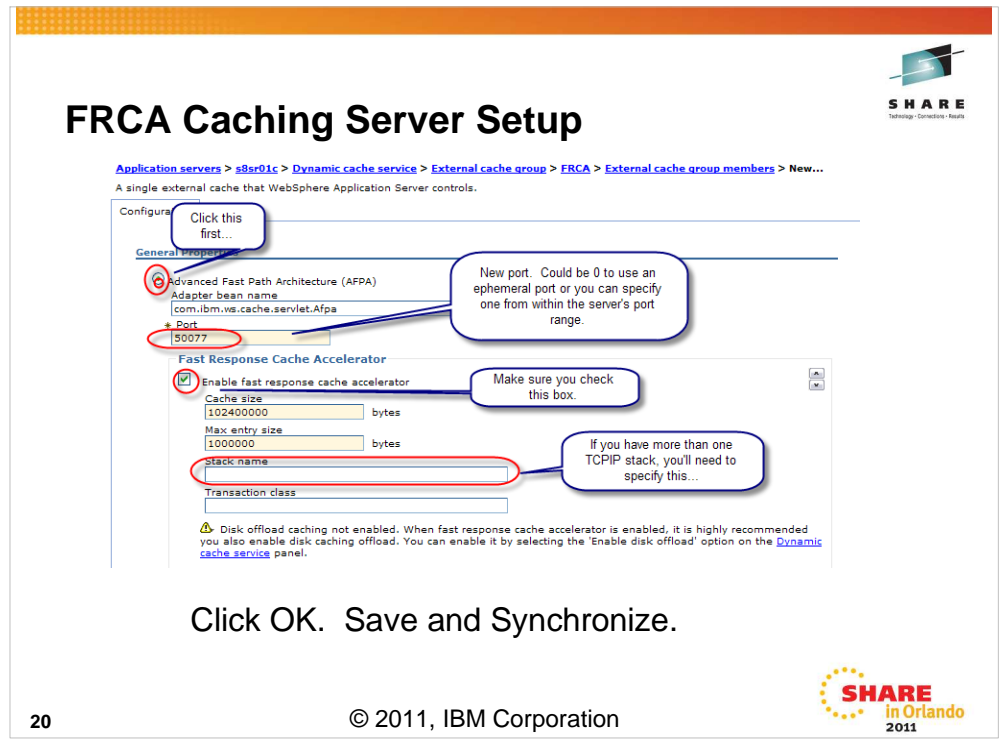

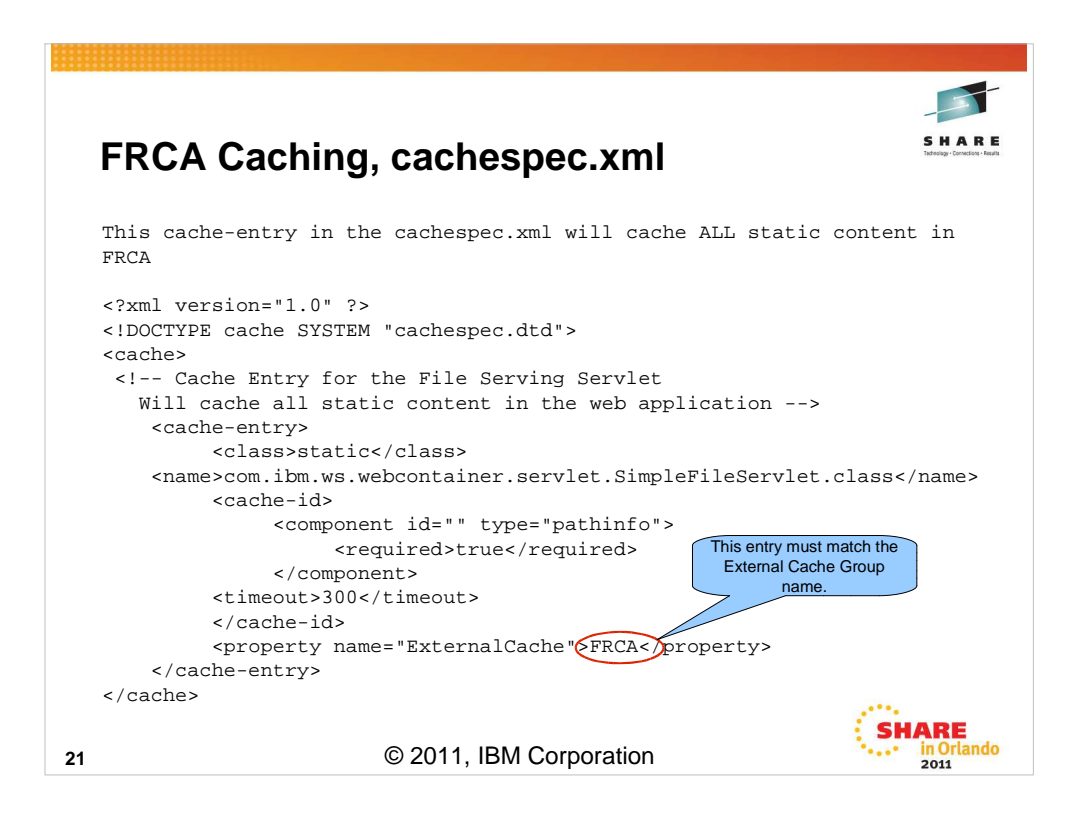

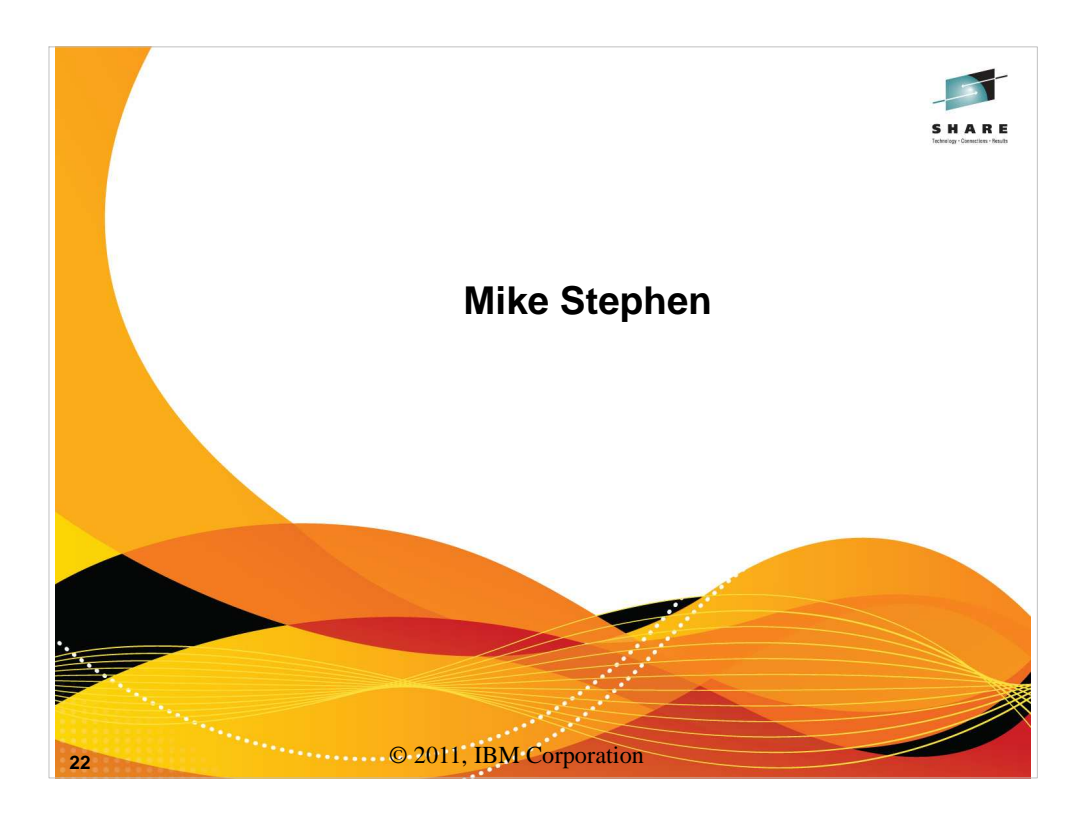

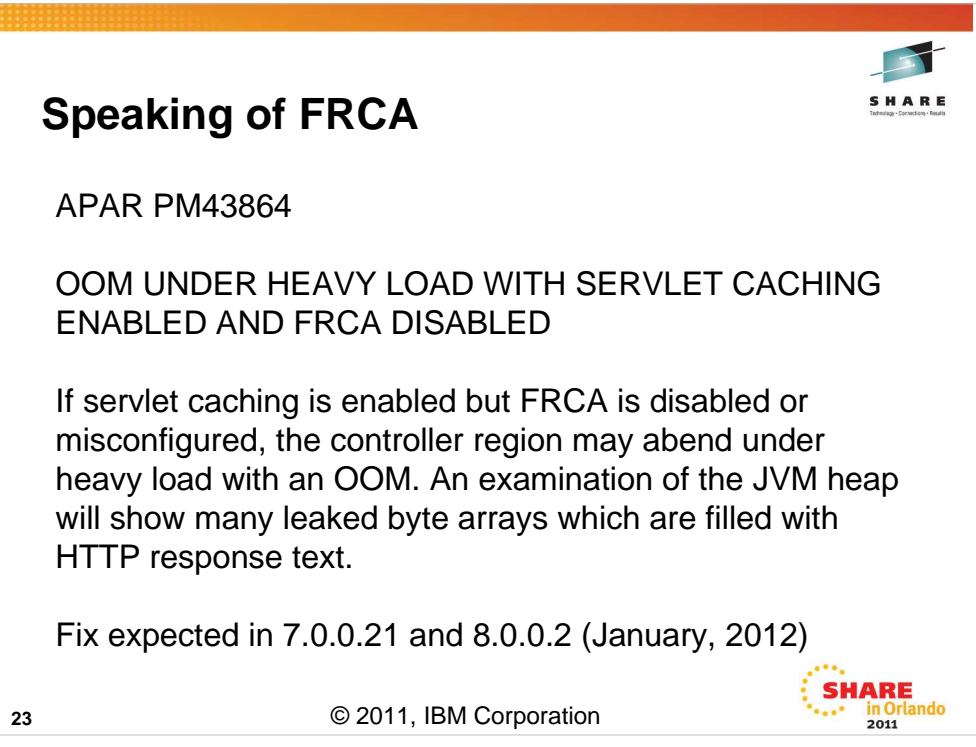

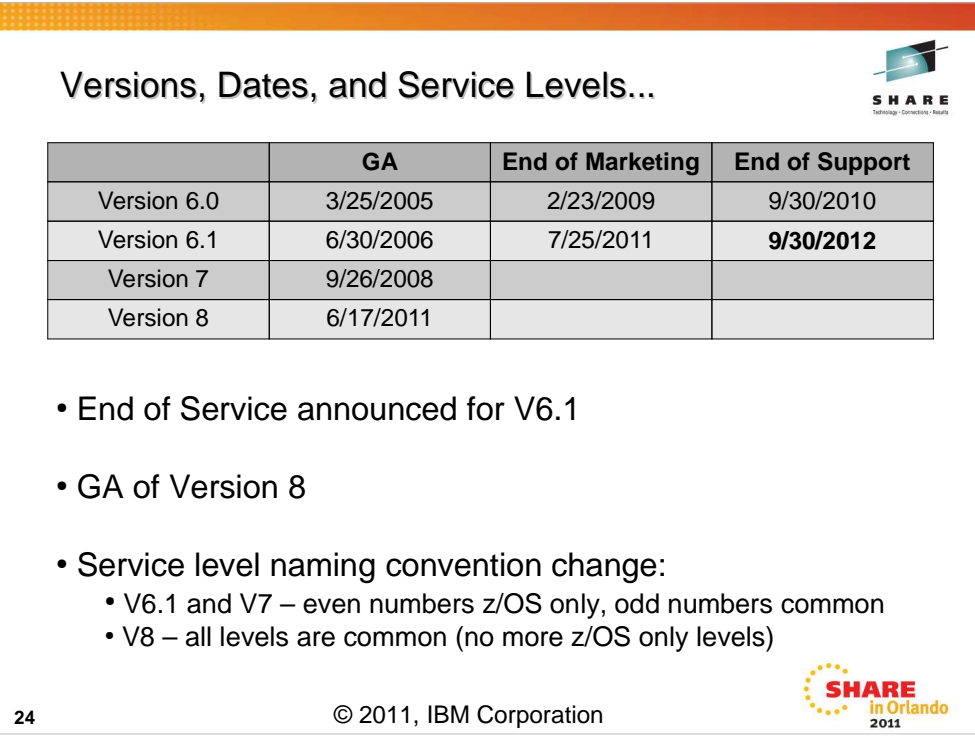

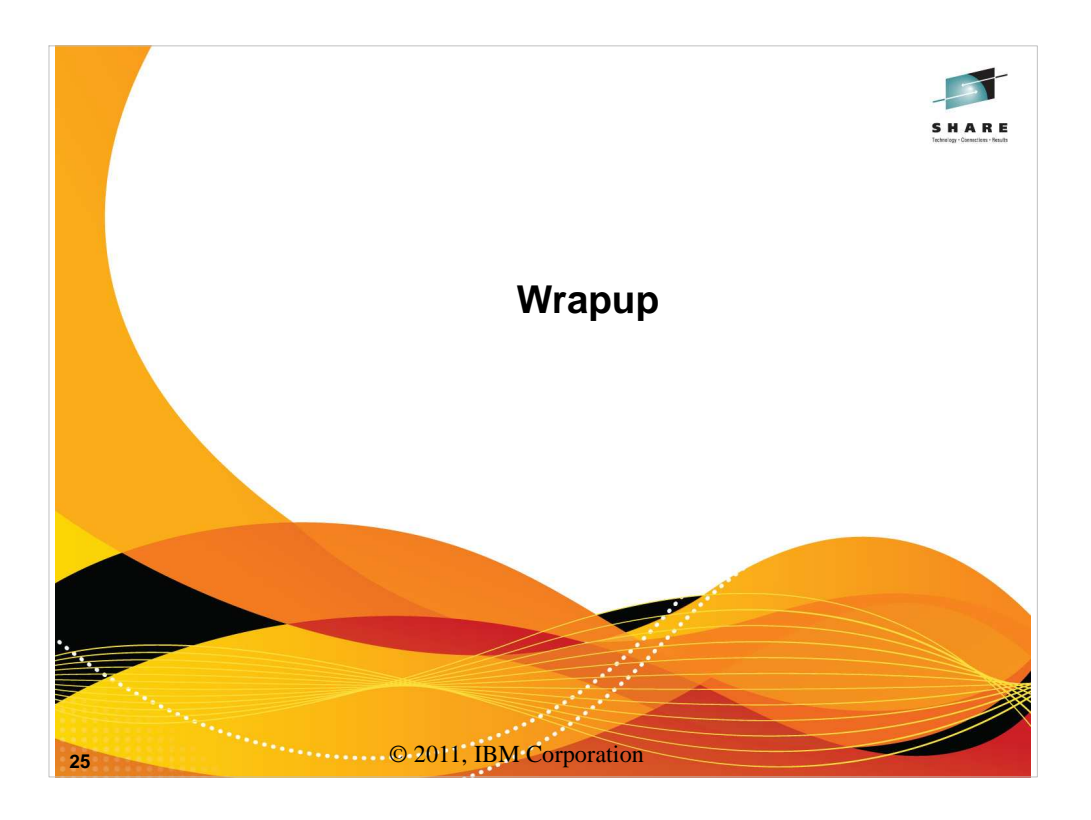

#### **WebSphere Application Server Sessions**

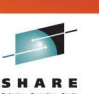

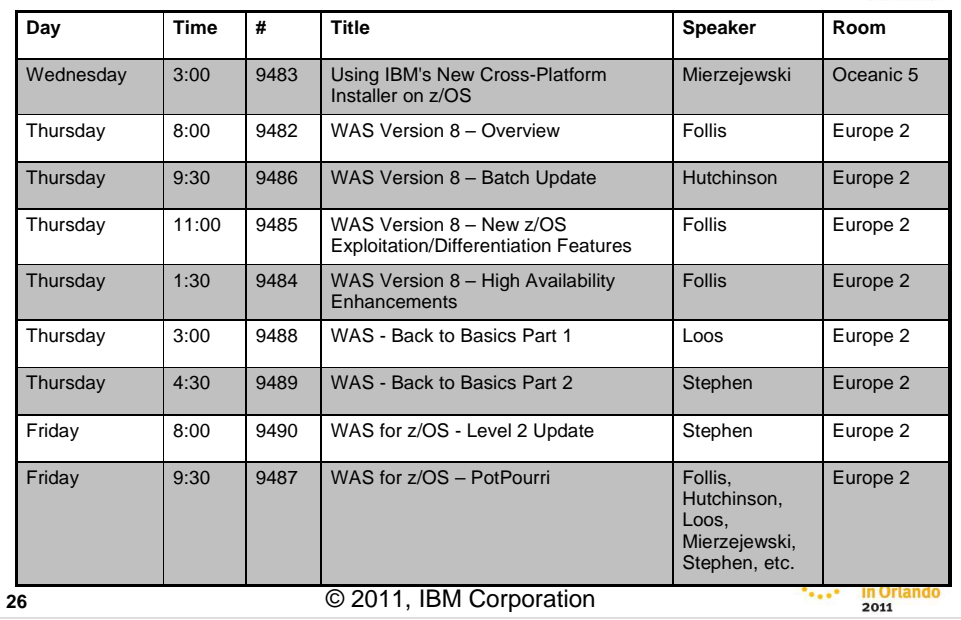

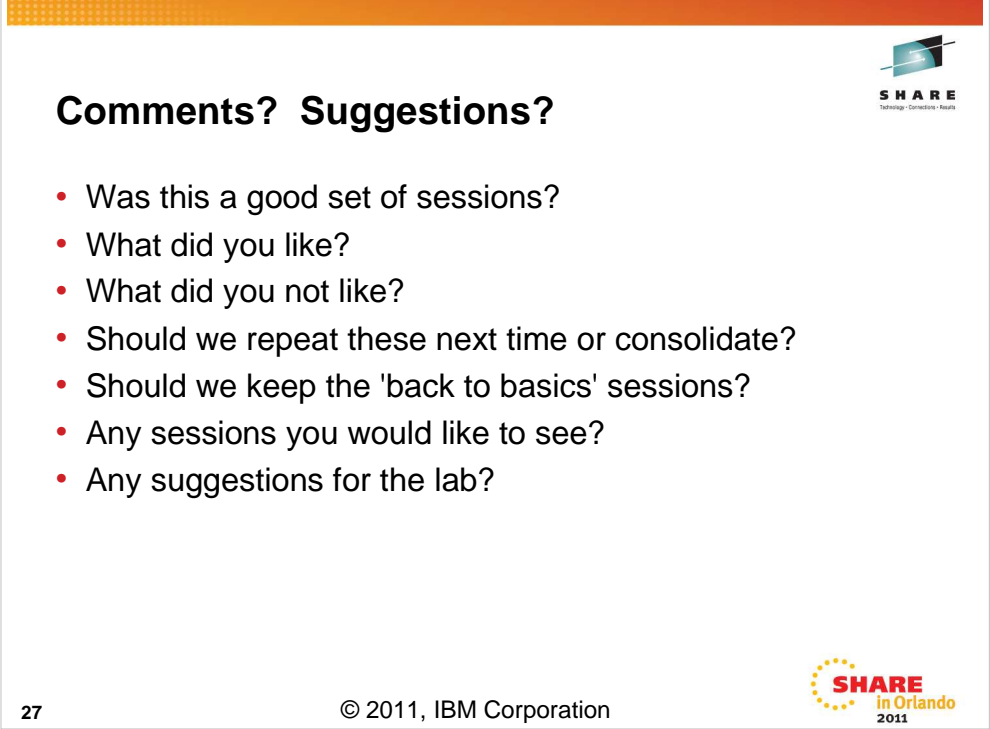

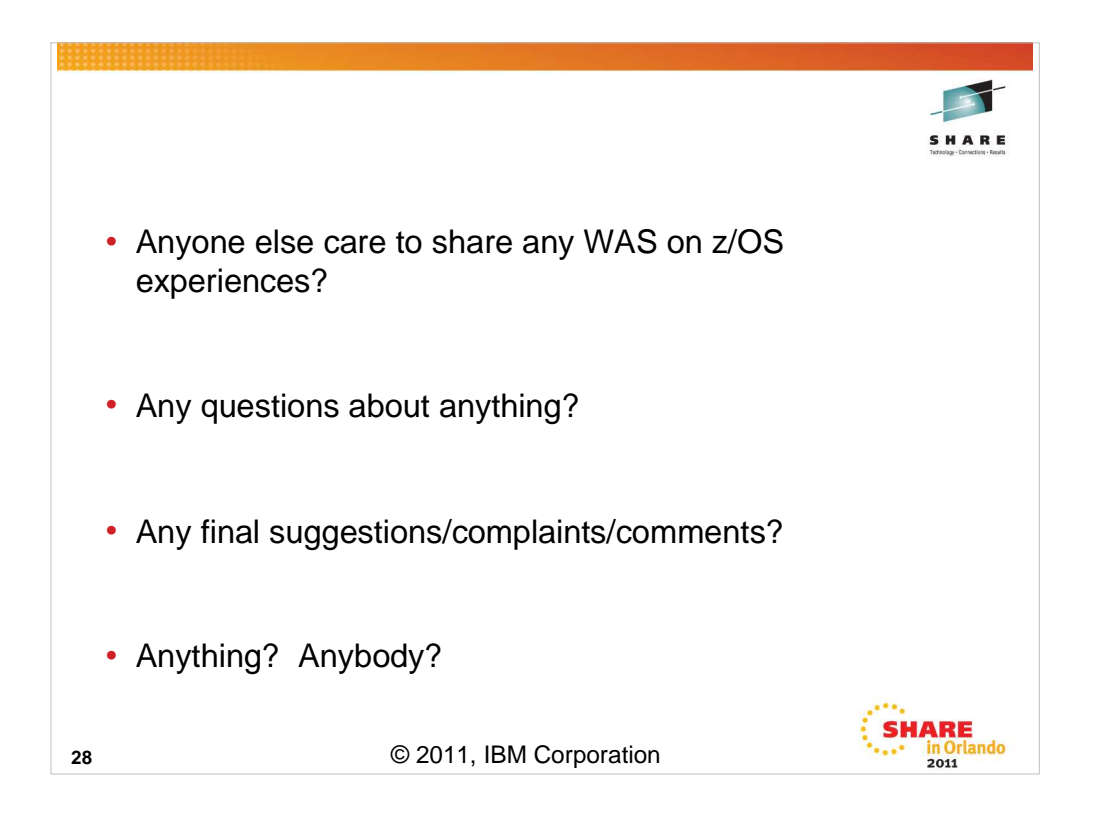